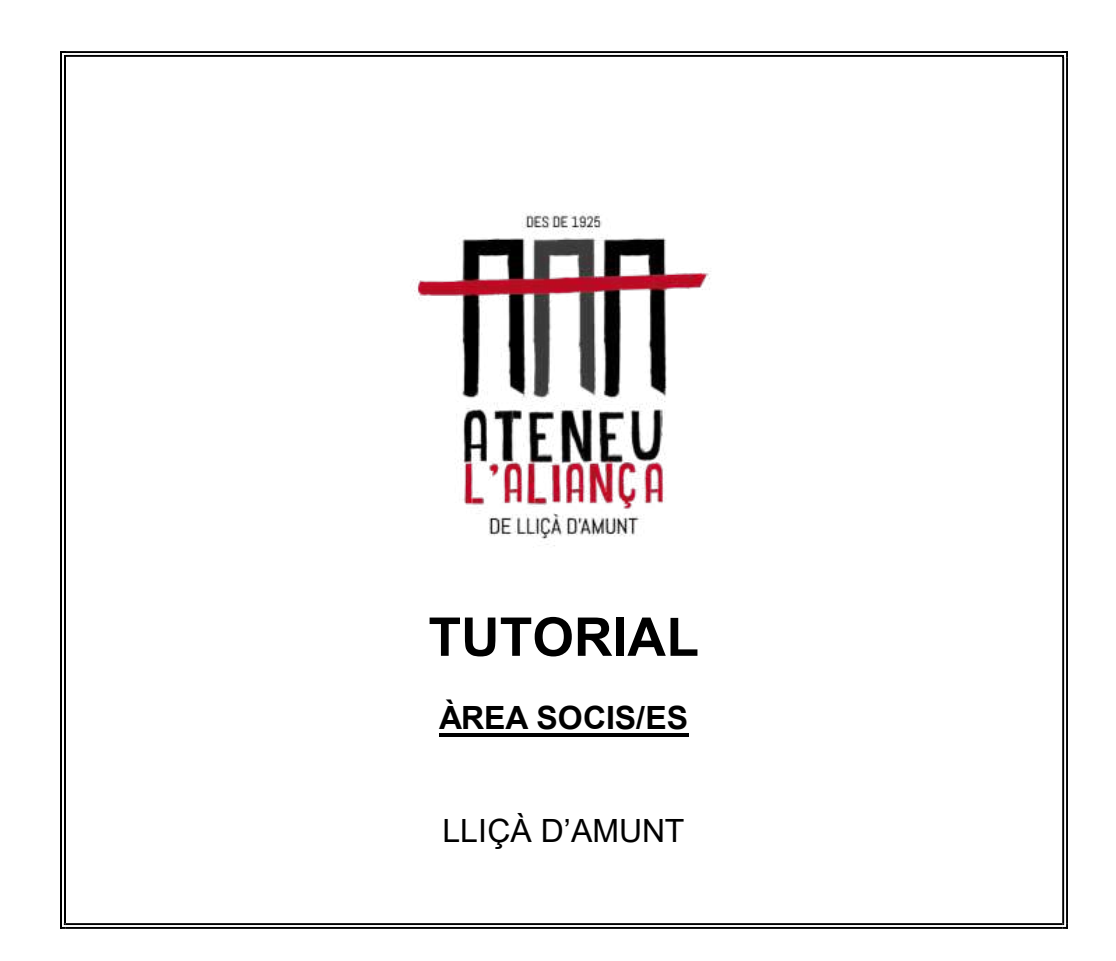

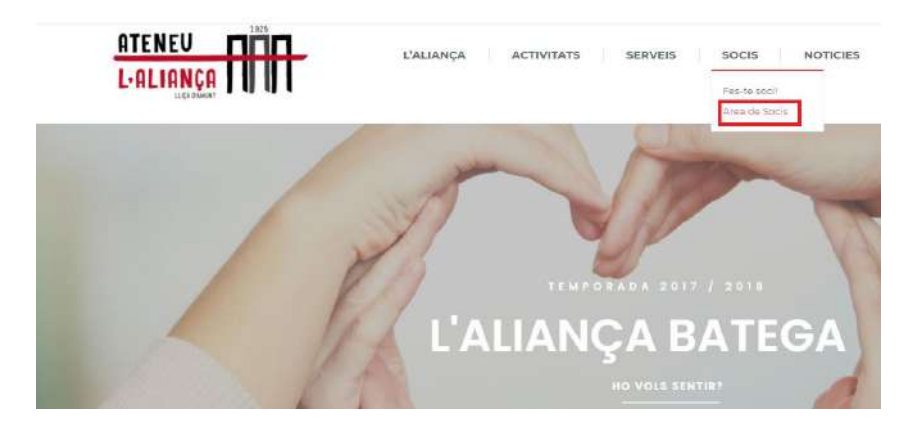

Accedeix a l'àrea de soci/a a través de la pestanya "AREA SOCI" des del WEB https://lalianca.cat/

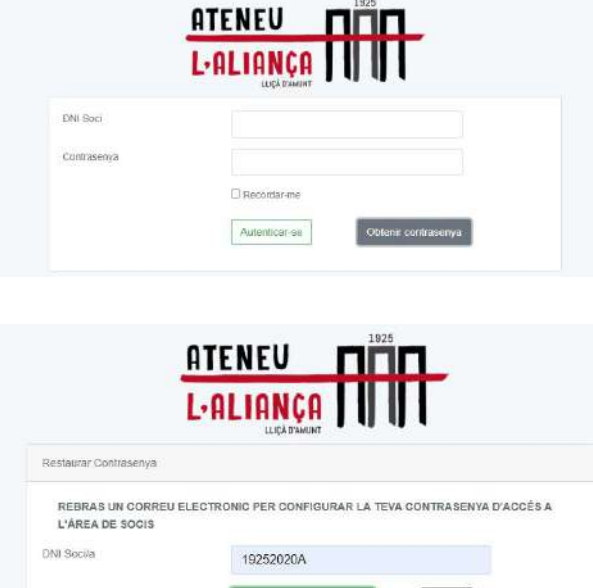

 $Re$ 

SI NO REPS EL CORREU CONTACTA AMB socis@ialianea.cat INDICANT NOM, COGNOM, DNI I<br>CORREU ELECTRONIC

Tomar

L'accés a l'àrea personal es fa amb DNI i Contrasenya i seleccionant "Autenticar-se".

Si és el primer accés es requereix registrar-se amb DNI i seleccionar "Recuperar Contrasenya".

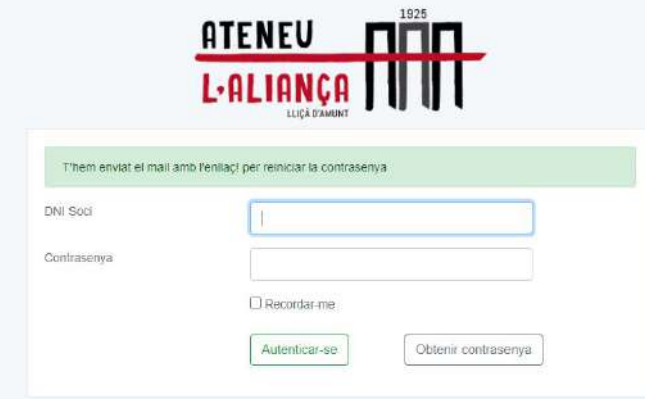

Una vegada introduït el DNI i sol·licitat "Obtenir Contrasenya" apareixerà un avís.

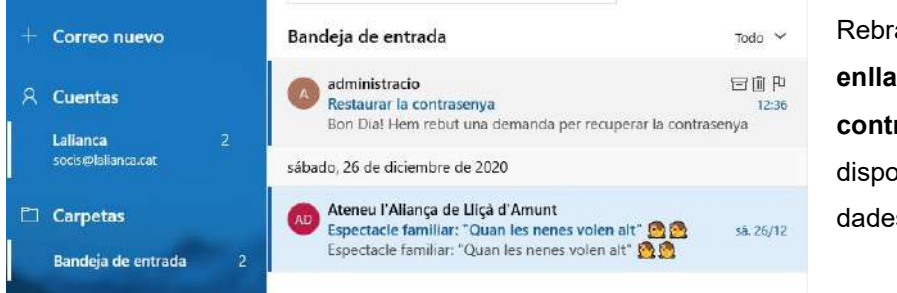

Rebràs al teu correu un enllaç per generar contrasenya Si disposem de totes les dades rebràs un correu.

Si no arriba el correu, significarà que no disposem del teu DNI o correu electrònic. Informa l'oficina de l'Aliança a socis@lalianca.cat indicant Nom, DNI i adreça e-mail.

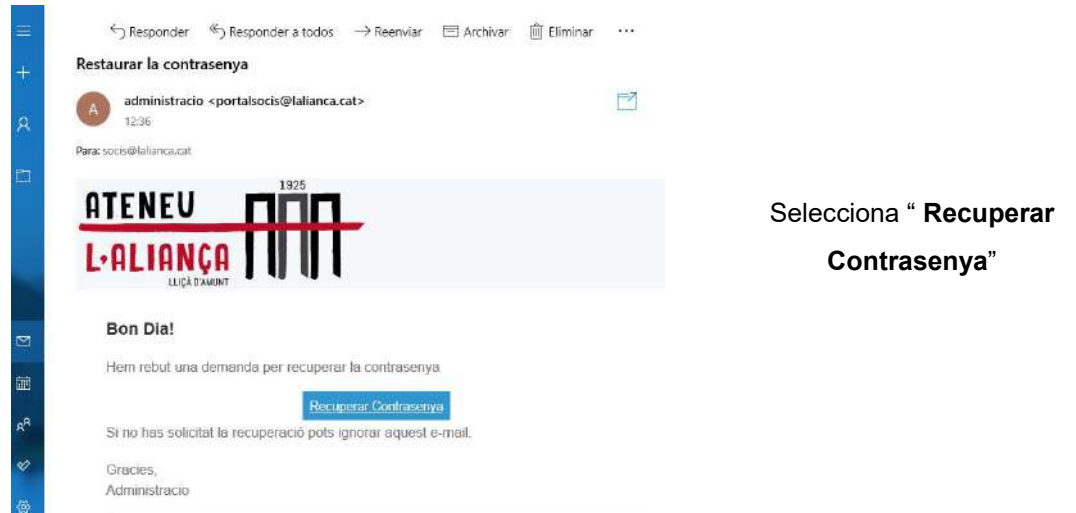

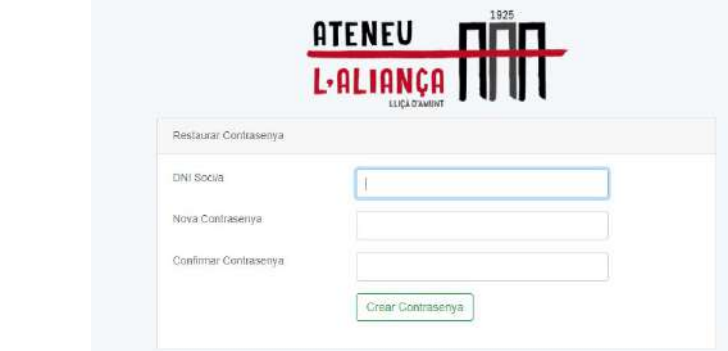

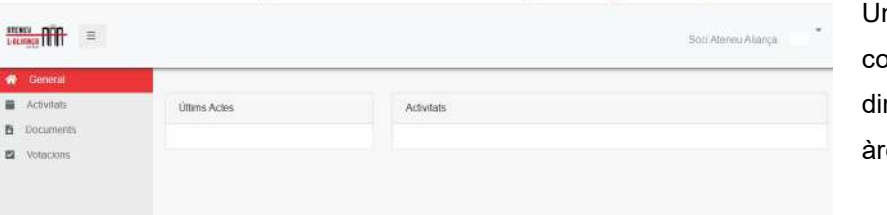

na vegada creada la ntrasenya entraràs ectament a la teva ea personal.

COM GENERAR EL TEU CARNET DIGITAL?

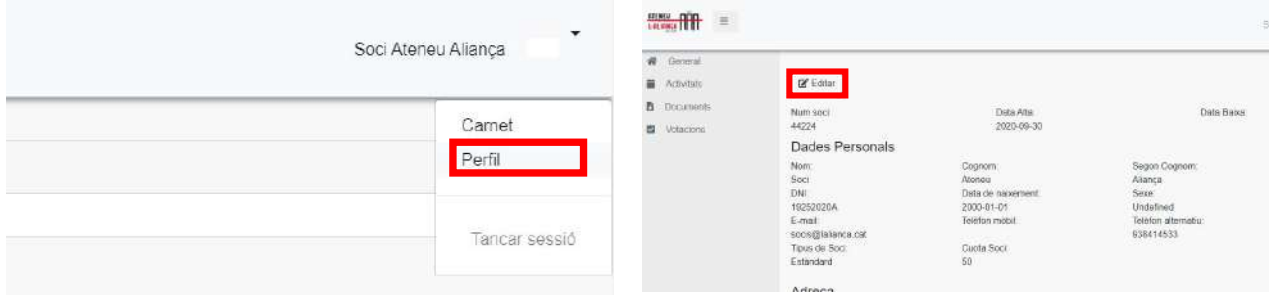

Ja pots actualitzar el teu perfil amb la foto, seleccionant "Perfil" i Editar"

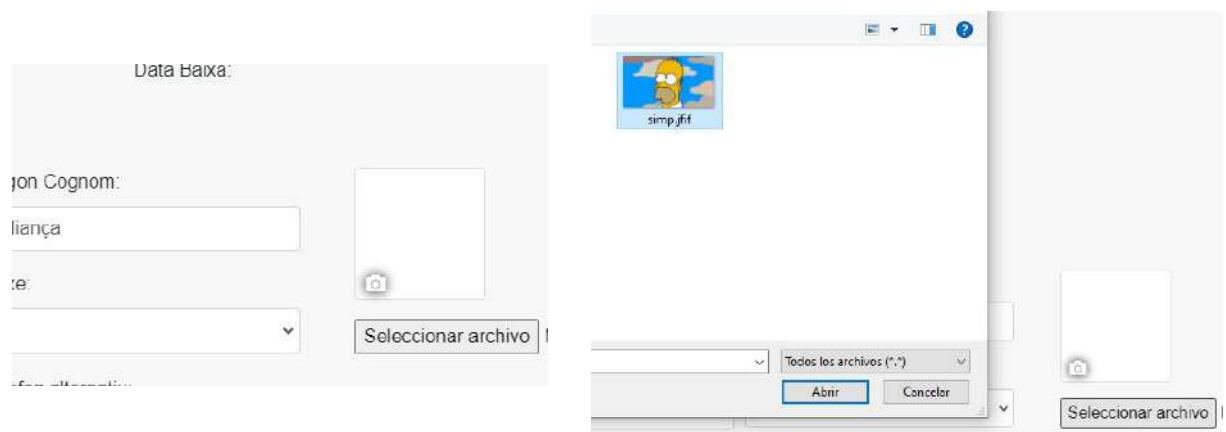

Selecciona l'arxiu de la foto

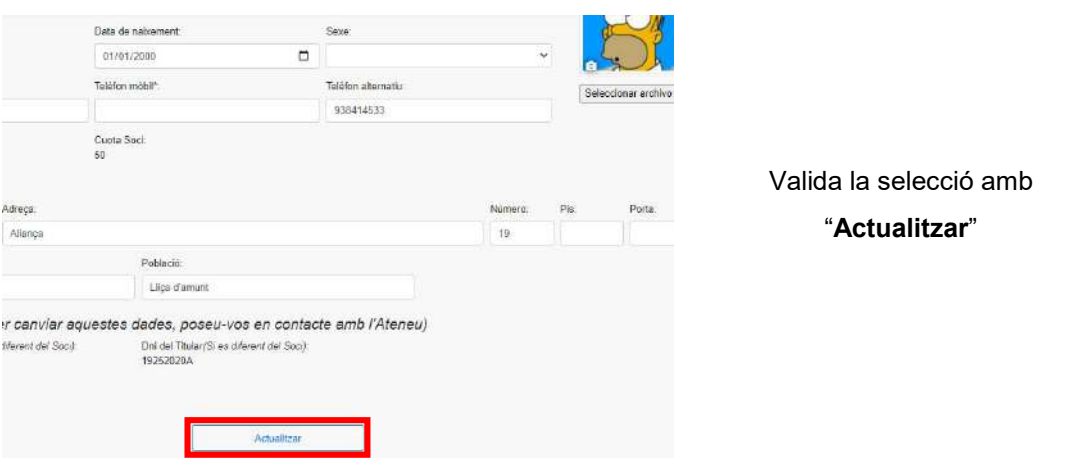

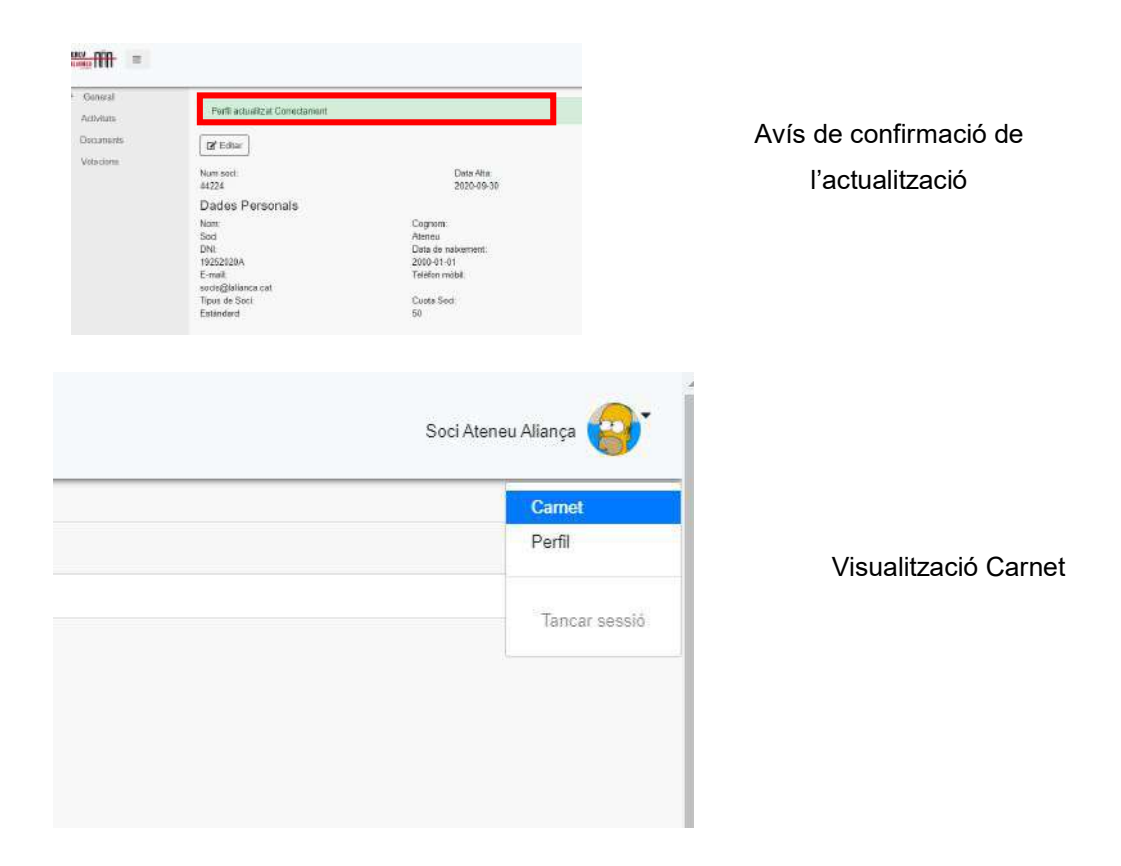

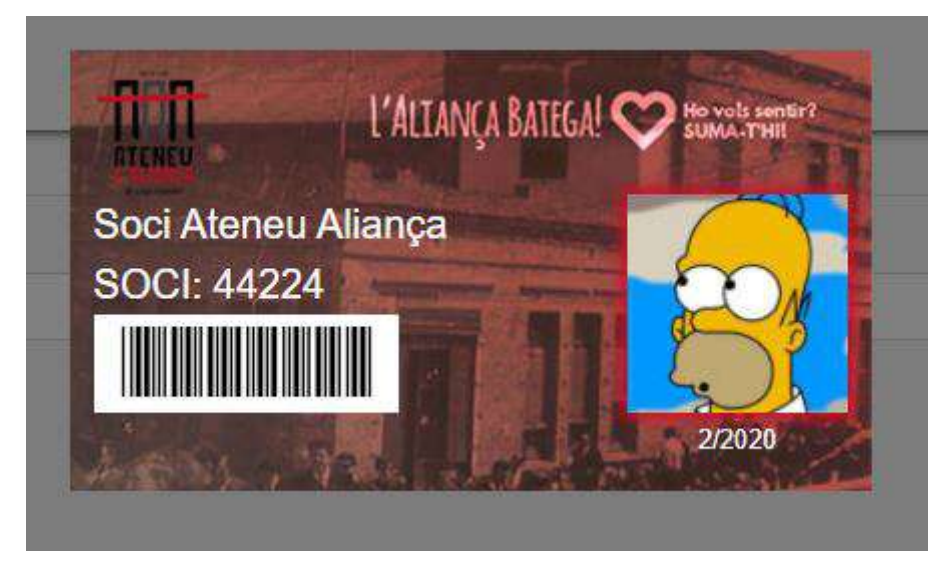

El carnet es pot presentar imprès o mostrant la pantalla del mòbil.

## VALIDESA DEL CARNET

S'ha de tenir en compte que la impressió o pantalla té un validesa semestral lligat al pagament de la quota de sòci/a.

El període de validesa apareixerà sota la foto de carnet, de manera que cal actualitzarla cada 6 mesos.

1/2020 significa primer semestre

2/2020 significa segon semestre